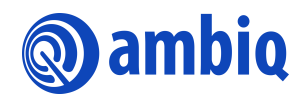

#### **GETTING STARTED GUIDE**

# **Apollo4 Graphics**

Ultra-Low Power Apollo SoC Family A-SOCAP4-GGNA02EN v1.0

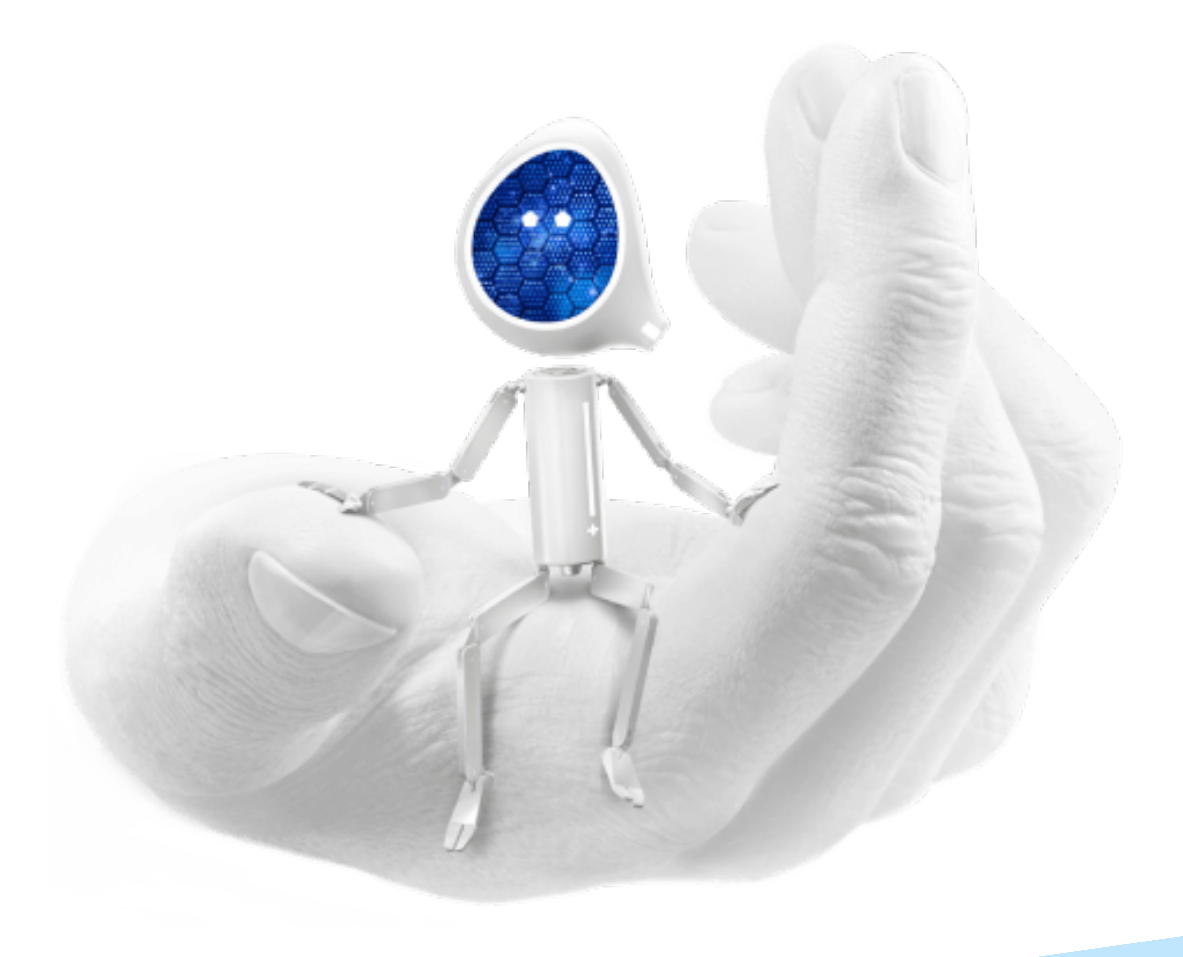

#### **Legal Information and Disclaimers**

AMBIQ MICRO INTENDS FOR THE CONTENT CONTAINED IN THE DOCUMENT TO BE ACCURATE AND RELIABLE. THIS CONTENT MAY, HOWEVER, CONTAIN TECHNICAL INACCURACIES, TYPOGRAPHICAL ERRORS OR OTHER MISTAKES. AMBIQ MICRO MAY MAKE CORRECTIONS OR OTHER CHANGES TO THIS CONTENT AT ANY TIME. AMBIQ MICRO AND ITS SUPPLIERS RESERVE THE RIGHT TO MAKE CORRECTIONS, MODIFICATIONS, ENHANCEMENTS, IMPROVEMENTS AND OTHER CHANGES TO ITS PRODUCTS, PROGRAMS AND SERVICES AT ANY TIME OR TO DISCONTINUE ANY PRODUCTS, PROGRAMS, OR SERVICES WITHOUT NOTICE.

THE CONTENT IN THIS DOCUMENT IS PROVIDED "AS IS". AMBIQ MICRO AND ITS RESPECTIVE SUPPLIERS MAKE NO REPRESENTATIONS ABOUT THE SUITABILITY OF THIS CONTENT FOR ANY PURPOSE AND DISCLAIM ALL WARRANTIES AND CONDITIONS WITH REGARD TO THIS CONTENT, INCLUDING BUT NOT LIMITED TO, ALL IMPLIED WARRANTIES AND CONDITIONS OF MERCHANTABILITY, FITNESS FOR A PARTICULAR PURPOSE, TITLE AND NON-INFRINGEMENT OF ANY THIRD PARTY INTELLECTUAL PROPERTY RIGHT.

AMBIQ MICRO DOES NOT WARRANT OR REPRESENT THAT ANY LICENSE, EITHER EXPRESS OR IMPLIED, IS GRANTED UNDER ANY PATENT RIGHT, COPYRIGHT, MASK WORK RIGHT, OR OTHER INTELLECTUAL PROPERTY RIGHT OF AMBIQ MICRO COVERING OR RELATING TO THIS CONTENT OR ANY COMBINATION, MACHINE, OR PROCESS TO WHICH THIS CONTENT RELATE OR WITH WHICH THIS CONTENT MAY BE USED.

USE OF THE INFORMATION IN THIS DOCUMENT MAY REQUIRE A LICENSE FROM A THIRD PARTY UNDER THE PATENTS OR OTHER INTELLECTUAL PROPERTY OF THAT THIRD PARTY, OR A LICENSE FROM AMBIQ MICRO UNDER THE PATENTS OR OTHER INTELLECTUAL PROPERTY OF AMBIQ MICRO.

INFORMATION IN THIS DOCUMENT IS PROVIDED SOLELY TO ENABLE SYSTEM AND SOFTWARE IMPLEMENTERS TO USE AMBIQ MICRO PRODUCTS. THERE ARE NO EXPRESS OR IMPLIED COPYRIGHT LICENSES GRANTED HEREUNDER TO DESIGN OR FABRICATE ANY INTEGRATED CIRCUITS OR INTEGRATED CIRCUITS BASED ON THE INFORMATION IN THIS DOCUMENT. AMBIQ MICRO RESERVES THE RIGHT TO MAKE CHANGES WITHOUT FURTHER NOTICE TO ANY PRODUCTS HEREIN. AMBIQ MICRO MAKES NO WARRANTY, REPRESENTATION OR GUARANTEE REGARDING THE SUITABILITY OF ITS PRODUCTS FOR ANY PARTICULAR PURPOSE, NOR DOES AMBIQ MICRO ASSUME ANY LIABILITY ARISING OUT OF THE APPLICATION OR USE OF ANY PRODUCT OR CIRCUIT, AND SPECIFICALLY DISCLAIMS ANY AND ALL LIABILITY, INCLUDING WITHOUT LIMITATION CONSEQUENTIAL OR INCIDENTAL DAMAGES. "TYPICAL" PARAMETERS WHICH MAY BE PROVIDED IN AMBIQ MICRO DATA SHEETS AND/OR SPECIFICATIONS CAN AND DO VARY IN DIFFERENT APPLICATIONS AND ACTUAL PERFORMANCE MAY VARY OVER TIME. ALL OPERATING PARAMETERS, INCLUDING "TYPICALS" MUST BE VALIDATED FOR EACH CUSTOMER APPLICATION BY CUSTOMER'S TECHNICAL EXPERTS. AMBIQ MICRO DOES NOT CONVEY ANY LICENSE UNDER NEITHER ITS PATENT RIGHTS NOR THE RIGHTS OF OTHERS. AMBIQ MICRO PRODUCTS ARE NOT DESIGNED, INTENDED, OR AUTHORIZED FOR USE AS COMPONENTS IN SYSTEMS INTENDED FOR SURGICAL IMPLANT INTO THE BODY, OR OTHER APPLICATIONS INTENDED TO SUPPORT OR SUSTAIN LIFE, OR FOR ANY OTHER APPLICATION IN WHICH THE FAILURE OF THE AMBIQ MICRO PRODUCT COULD CREATE A SITUATION WHERE PERSONAL INJURY OR DEATH MAY OCCUR. SHOULD BUYER PURCHASE OR USE AMBIQ MICRO PRODUCTS FOR ANY SUCH UNINTENDED OR UNAUTHORIZED APPLICATION, BUYER SHALL INDEMNIFY AND HOLD AMBIQ MICRO AND ITS OFFICERS, EMPLOYEES, SUBSIDIARIES, AFFILIATES, AND DISTRIBUTORS HARMLESS AGAINST ALL CLAIMS, COSTS, DAMAGES, AND EXPENSES, AND REASONABLE ATTORNEY FEES ARISING OUT OF, DIRECTLY OR INDIRECTLY, ANY CLAIM OF PERSONAL INJURY OR DEATH ASSOCIATED WITH SUCH UNINTENDED OR UNAUTHORIZED USE, EVEN IF SUCH CLAIM ALLEGES THAT AMBIQ MICRO WAS NEGLIGENT REGARDING THE DESIGN OR MANUFACTURE OF THE PART.

### **Revision History**

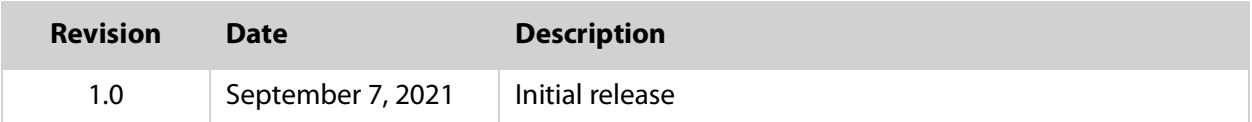

### **Reference Documents**

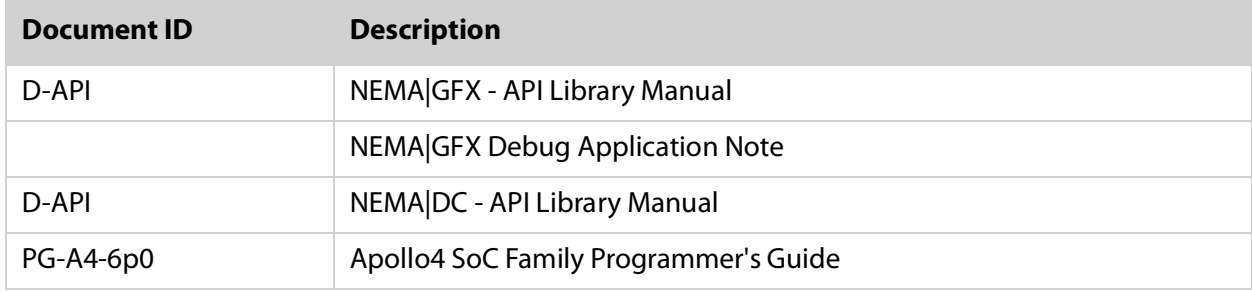

### **Table of Contents**

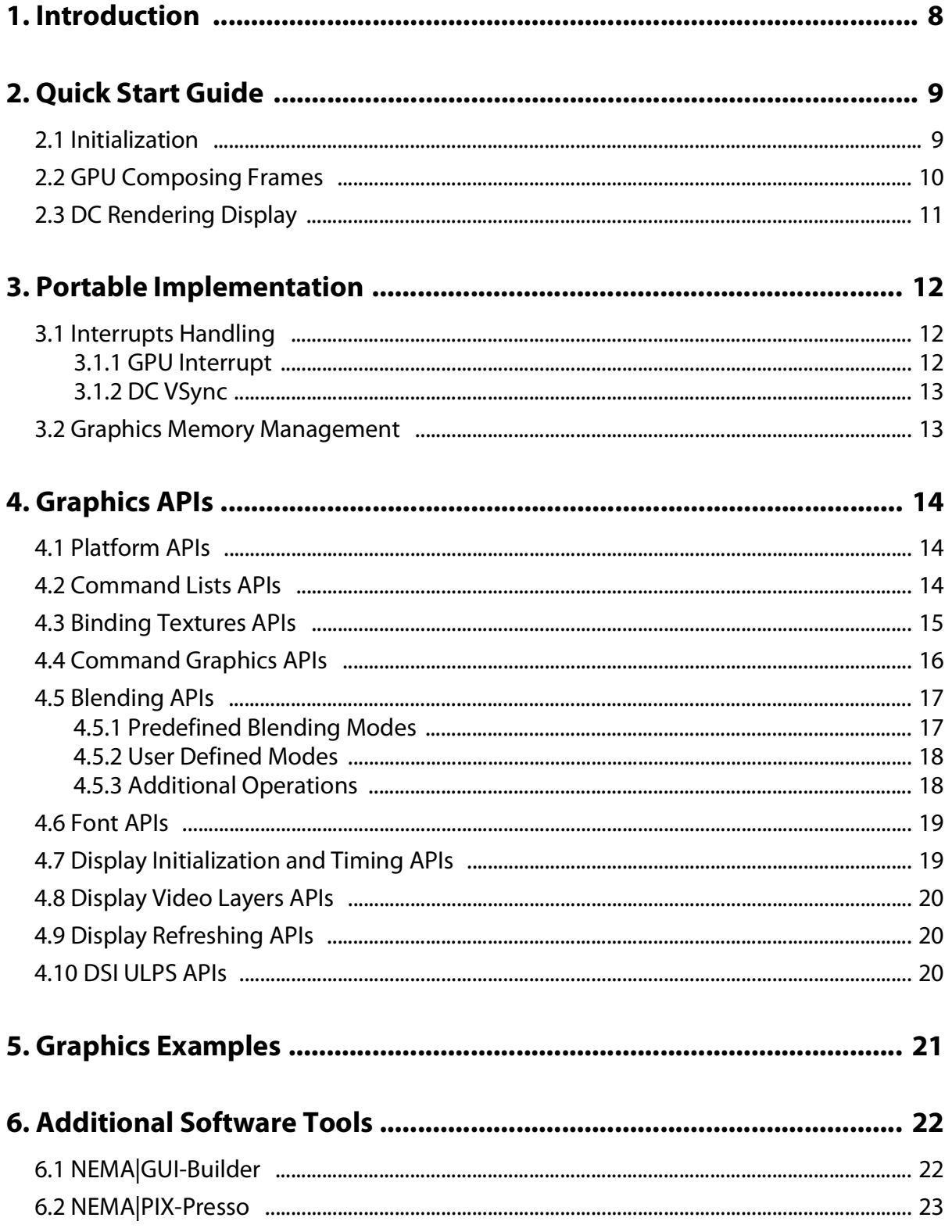

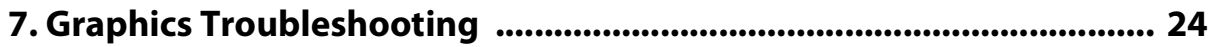

### **List of Tables**

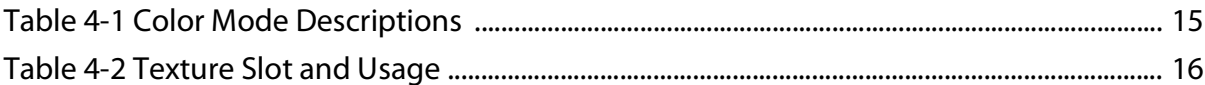

### **List of Figures**

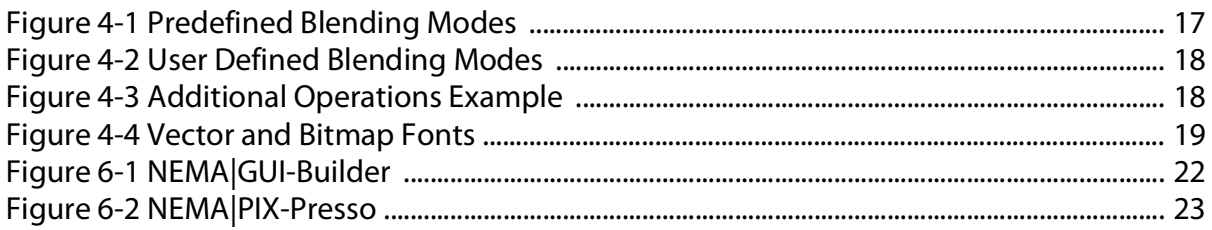

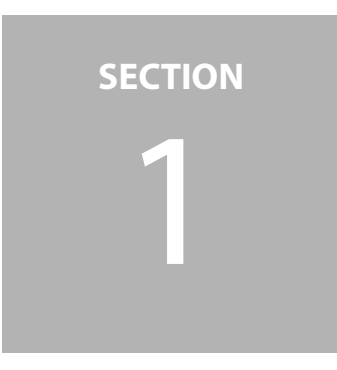

### <span id="page-7-0"></span>1 **Introduction**

The graphics subsystem in Apollo4 provides 2D/2.5D acceleration and CPU offload for a rich graphics user interface. The integrated Graphics Process Unit (GPU) provides 2D drawing, blit support, text rendering support, full alpha blending, image transformation with compression schemes, and rich color formats to bring high quality graphical user interfaces. The display subsystem provides support for interfacing to display panels. Several display interface types are supported: SPI, QSPI, and MIPI DSI.

The AmbiqSuite SDK provides a low overhead software graphics library and APIs that interface directly with Apollo4 graphics and display subsystems. This provides the end users a simple and flexible tool for rapid graphical user interface (GUI) development, tailored for ultra-low power systems. Its small memory footprint, command lists features (allowing optimal CPU-GPU decoupling), low overhead features, and lack of any external dependencies make it an ideal API for developing vivid graphics on ultra-low power devices.

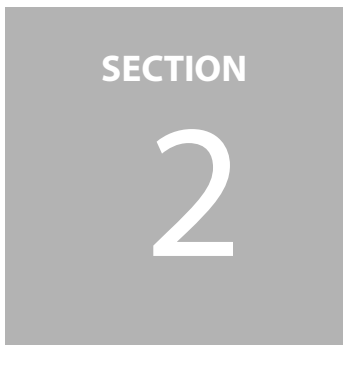

### <span id="page-8-0"></span>2 **Quick Start Guide**

This section demonstrates the NEMA graphics API. Refer to the graphics examples in the AmbiqSuite SDK for the implementation details of steps below, such as **nemagfx\_rotating\_crate**.

#### <span id="page-8-1"></span>**2.1 Initialization**

The first thing is the GPU and display controller (DC) initialization using:

**int nema\_init ( void ) int nemadc\_init ( void )**

If using a MIPI DSI panel, some additional DSI initialization is needed.

**uint32\_t am\_hal\_dsi\_init(void)**

**uint32\_t** am hal dsi para config(uint8 t ui8LanesNum, uint8 t ui8DBI-BusWidth, uint32 t ui32FreqTrim)

If using a QSPI display driven by RM67162, initialize the display panel driver:

**uint32\_t**

```
am_devices_nemadc_rm67162_init(uint32_t mode, uint32_t pixel_for-
mat, uint16_t resx, uint16_t resy, uint16_t minx, uint16_t miny)
```
If using a MIPI DSI display driven by RM67162, initialize the display panel driver:

**uint32\_t**

```
am_devices_dsi_rm67162_init(uint32_t ui32PixelFormat, uint16_t 
uil6ResX, uint16 t ui16ResY, uint16 t ui16MinX, uint16 t
ui16MinY)
```
#### <span id="page-9-0"></span>**2.2 GPU Composing Frames**

The GPU is programmed via its configuration registers. Using Command Lists (CLs) is more efficient than writing directly to the configuration registers. CLs are capable of drawing complicated scenes while keeping the CPU workload to a minimum.

A typical routine for drawing using CL includes the following functions:

1. Create a CL and bind it.

**nema\_cmdlist\_t cl = nema\_cl\_create (); // Create a new CL nema\_cl\_bind\_cmdlist (& cl); // Bind it**

2. Set clipping rectangle.

**void nema\_set\_clip(...)**

3. Bind destination texture (frame buffer).

**void nema\_bind\_dst\_tex(...)**

4. Bind source texture (if needed).

**nema\_bind\_src\_tex(…)**

5. Set blending mode.

**nema\_set\_blend\_fill(…)/nema\_set\_blend\_blit(…)**

6. Draw/Fill/Blit.

**nema\_draw\_(…)/nema\_fill\_(…)/nema\_blit\*(…)**

7. Submit CL for execution and wait for its completion.

```
nema_cl_submit(&cl);
nema_cl_wait(&cl);
```
The frame buffer (destination texture) is then updated by the GPU and the information is sent to the display.

For more details, refer to [NEMA|GFX - API Library Manual Doc Part: D-API](https://ambiqm.sharepoint.com/:b:/r/Shared%20Documents/Projects/Apollo4-RevB/General%20Availability/Final%20Assets%20%26%20Documentation/Level%203%20-%20Approval%20Required/Display%20Kit/NemaGFX_API_Manual_v1.3.6.pdf?csf=1&web=1&e=r2iZsQ).

#### <span id="page-10-0"></span>**2.3 DC Rendering Display**

DC uses Layers which are visual elements stacked to compose the final displayed image and send to the panel.

A typical routine for DC updating the display would be the following:

1. Set the DC layer.

The layers can be scaled, cropped, positioned, blended and composed on the final display. They are completely independent to each other, therefore must be set separately.

But in most of cases, 1 layer is enough. A **nemadc\_layer\_t struct** contains information regarding the layer, such as resolution, stride, format, and more. Layers are set as follows:

**void nemadc\_set\_layer (int layer\_no , nemadc\_layer\_t \* layer)**

2. Send the frame to the display panel.

**void nemadc\_send\_frame\_single(void)**

Use the alternative function below if a MIPI DSI panel is used.

**void dsi\_send\_frame\_single\_start(uint32\_t ui32Mode)**

3. Wait VSYNC for the completion of frame refreshing.

**void nemadc\_wait\_vsync ( void )**

For more details, refer to [NEMA|DC - API Library Manual Doc Part: D-API](https://ambiqm.sharepoint.com/:b:/r/Shared%20Documents/Projects/Apollo4-RevB/General%20Availability/Final%20Assets%20%26%20Documentation/Level%203%20-%20Approval%20Required/Display%20Kit/NemaDC_API_Manual_v1.1.pdf?csf=1&web=1&e=4COlCp).

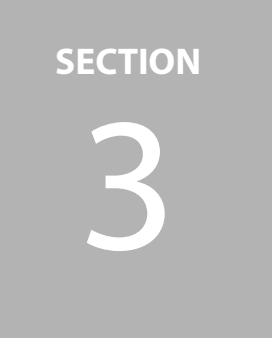

# <span id="page-11-0"></span>3 **Portable Implementation**

The Graphics APIs are compatible among different Apollo4 SoCs and AmbiqSuite SDKs. However, each implementation of these APIs may be different and is released in the binary form with corresponding backend configurations.

 For Apollo4 RevB, the backend configurations are at: **third\_party/ThinkSi/config/nemagfx\_apollo4b**

Developers can further adjust these configurations for their RTOS and software architecture.

#### <span id="page-11-1"></span>**3.1 Interrupts Handling**

#### <span id="page-11-2"></span>**3.1.1 GPU Interrupt**

The users UI task calls **nema\_cl\_wait** to wait for GPU to finish current operation. GPU notifies CPU by an interrupt when the current graphics operation completes. Its interrupt handler should:

- De-assert hardware interrupt
- Wake/notify tasks waiting for interrupt

As the UI task is suspended at waiting CL (**nema\_cl\_wait**) by the **nema\_wait\_irq()**, the AmbiqSuite SDK users need to implement waking/notifying UI task for their RTOS in the interrupt handler **prvNemaInterruptHandler** in **nema\_hal.c**.

#### <span id="page-12-0"></span>**3.1.2 DC VSync**

The **nemadc\_wait\_vsync** function waits for a vsync signal to avoid screen tearing or visual artifacts. The UI task (or display rendering task) is suspended at waiting VSync after requesting DC refreshing the display.

When DC VSync interrupt arrives, the current refresh cycle finishes. Its interrupt handler should:

- De-assert hardware interrupt
- Wake/notify tasks waiting for interrupt

The AmbiqSuite SDK users need to implement waking/notifying action for their RTOS in the interrupt handler **prvVsyncInterruptHandler** in **nema\_dc\_hal.c**.

#### <span id="page-12-1"></span>**3.2 Graphics Memory Management**

The graphics memory for the Apollo4 resides in shared SRAM (SSRAM). The memory pool of the graphics memory is defined in **nema\_hal.c** as the following.

**static AM\_SHARED\_RW uint64\_t tsi\_buffer[VMEM\_SIZE/8];**

The size **VMEM\_SIZE** can be adjusted based on application need.

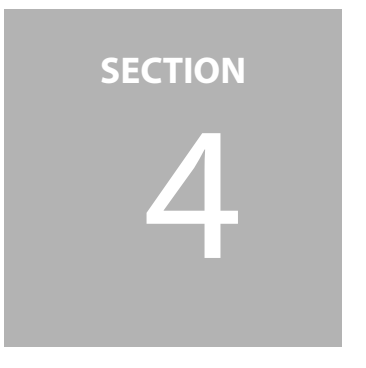

# <span id="page-13-0"></span>4 **Graphics APIs**

The graphics APIs include a set of higher level calls, forming a complete standalone Graphics API for applications in systems where no other APIs are needed. This API is able to carry out draw operations from as simple as lines, triangles, and quadrilaterals to more complex ones like blitting and perspective correct texture mapping. They can also be used as a back-end to existing third-party GUI solutions.

#### <span id="page-13-1"></span>**4.1 Platform APIs**

- GPU register access:
	- **nema\_reg\_read**: read GPU registers
	- **nema\_reg\_write:** write GPU registers
- DC register access:
	- **nemadc\_reg\_read**: read DC registers
	- **nemadc\_reg\_write**: write DC registers
- Graphics buffers management:
	- **nema\_buffer\_create/destroy()**

#### <span id="page-13-2"></span>**4.2 Command Lists APIs**

A Command List (CL) is considered amongst the most important features of the NEMA® series.

- **nema\_cl\_create** allocates and initializes a new CL
- **nema\_cl\_bind** sets the referred CL as active. From that point on, each subsequent drawing call will incrementally be incorporated in the active CL. At any time, all drawing operations should be called when there is a bound CL.
- **nema\_cl\_unbind** unbinds the currently bound CL. The CL shall be unbound before submission.
- **nema cl submit** submits the referred CL for execution. When a CL is submitted for execution, it should never be altered until it finishes execution. Writing in such a CL results in undefined behavior. If this CL is currently the one that is bound, this call unbinds it.
- **nema\_cl\_wait** blocks till the CL completes.

#### <span id="page-14-0"></span>**4.3 Binding Textures APIs**

The color modes listed in [Table 4-1](#page-14-1) can be used for both source and destination textures.

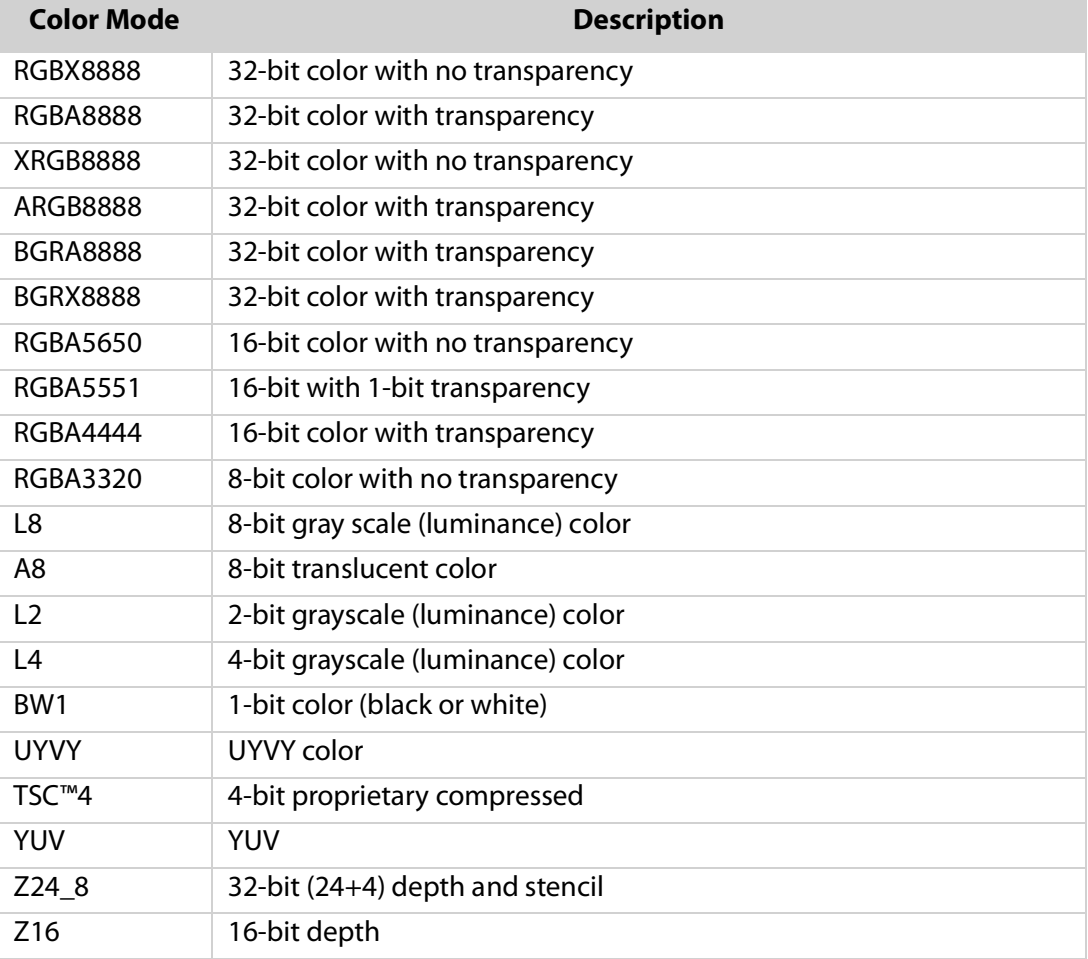

<span id="page-14-1"></span>Table 4-1: Color Mode Descriptions

The NEMA® Graphics Core is a programmable very long instruction word (VLIW) processor, which allows rapid calculations between colors. It is programmed

through instructions in binary form, called Shaders. NEMA|p incorporates four texture slots, allowing four textures to be bound simultaneously. Accordingly, the hardware allows a single Shader to read from and/or write to four different textures as seen in [Table 4-2.](#page-15-1)

#### <span id="page-15-1"></span>Table 4-2: Texture Slot and Usage

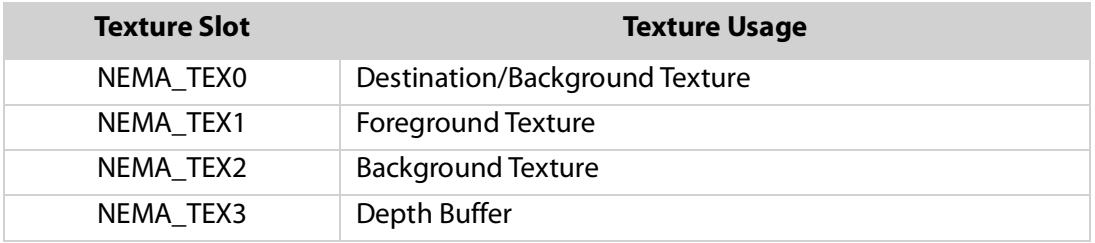

- **nema\_bind\_dst\_tex** binds a texture to serve as destination. Every drawing operation should have an effect on a given destination texture. The texture's attributes (GPU address, width, height, format, and stride) are written inside the bound CL. Each subsequent drawing operation will have an effect on this destination texture.
- **nema\_bind\_src\_tex** binds a texture to be used as foreground. Most common graphics operations include some kind of image blitting (copying), like drawing a background image, GUI icons or even font rendering. Besides the texture's attributes, It has one extra argument, **NEMA\_tex\_mode\_t** mode, that determines how to read a texture (point/bilinear sampling, wrapping mode etc).
- **nema\_bind\_src2\_tex** binds a background texture to **NEMA\_TEX2** slot. This is needed when the Blending Mode to be used does not use the destination texture (**NEMA\_TEX0**) as background texture at the blending operation.

#### <span id="page-15-0"></span>**4.4 Command Graphics APIs**

Drawing APIs can draw geometry primitives. Based on these primitives, the Programmable Core can do simple operations such as filling and blitting.

- Filling APIs fills a primitive with a color.
- **Blitting APIs copy source texture to destination texture to fit a specified shape** with rotation or not.
- **EXTERGH** Clipping APIs set the drawing area's clipping rectangle.
- The Programmable Core can do more advanced ones such as blurring and edge detection.

#### <span id="page-16-0"></span>**4.5 Blending APIs**

Blending refers to a convex combination of two colors – a translucent source (foreground) and a destination (background), allowing transparency effects. The basic blending algorithms define a set of mathematical operations for the Color channels (RGB) and the Alpha (transparency) channel of a fragment. The blending process is essential for rendering fonts and/or creating GUIs. In the NEMA graphics pipeline, blending is carried out in the Graphics Core.

Blending APIs employs pre-assembled commands to create a powerful set of blending algorithms in-steading of running a compiler for creating Shaders.

- **nema set blend fill** refers to blending when filling a primitive with a color.
- **nema\_set\_blend\_blit** refers to blending when blitting a texture.

#### <span id="page-16-2"></span><span id="page-16-1"></span>**4.5.1 Predefined Blending Modes**

Figure 4-1: Predefined Blending Modes

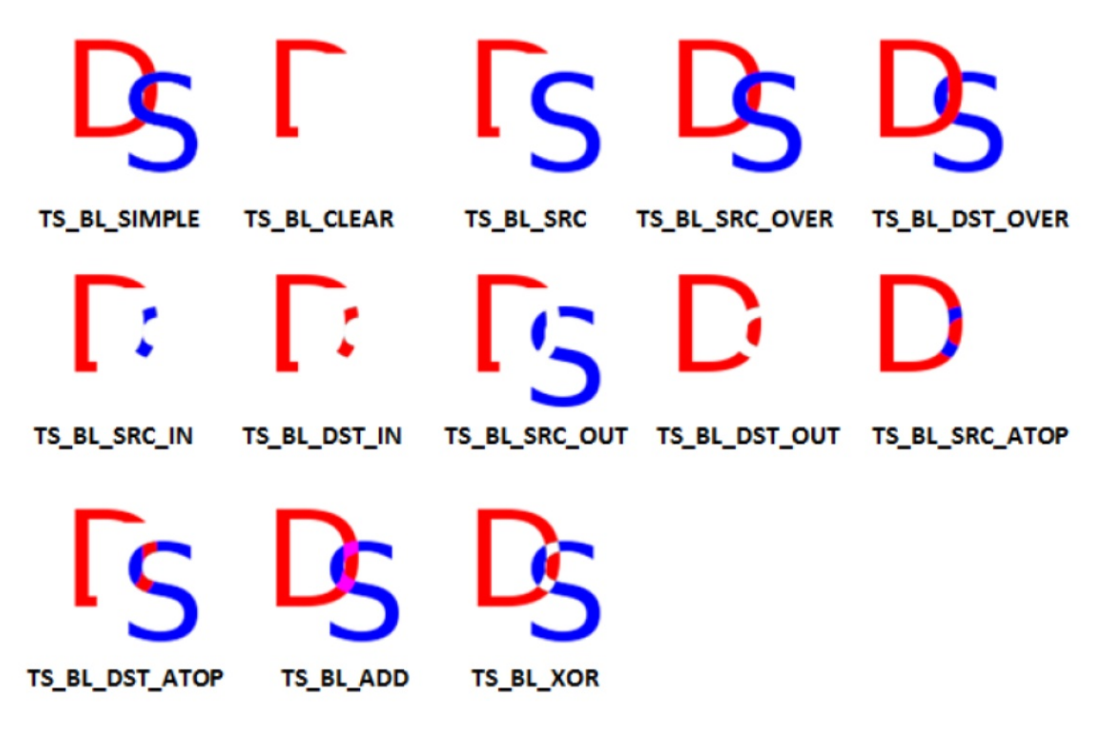

#### <span id="page-17-2"></span><span id="page-17-0"></span>**4.5.2 User Defined Modes**

Figure 4-2: User Defined Blending Modes

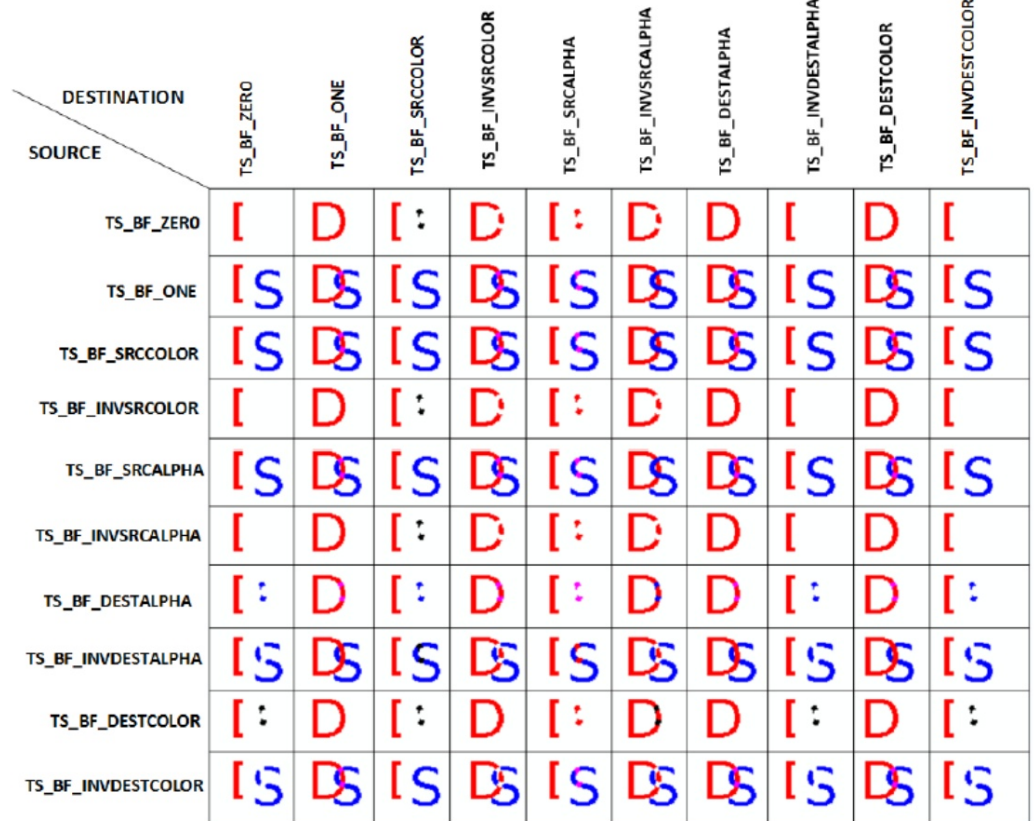

#### <span id="page-17-3"></span><span id="page-17-1"></span>**4.5.3 Additional Operations**

Figure 4-3: Additional Operations Example

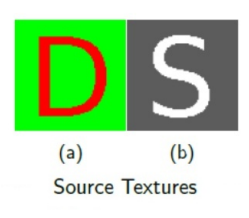

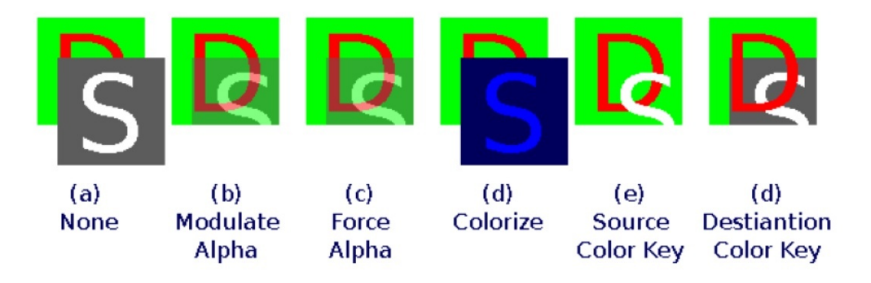

#### <span id="page-18-0"></span>**4.6 Font APIs**

Drawing text on the screen is an important element of any Graphical User Interface. To draw a string, you will need a Typeface, the text to be drawn and some attributes on how the text is to be displayed. Typefaces are sourced in TrueType (TTF) file type, which contains scalable representations of typefaces described as vector curves. Scalable fonts are converted to raster fonts (bitmap fonts) by rasterization to a particular size and format. Raster fonts are drawn on the screen as a series of images with each letter drawn after the other using the correct letter width. To facilitate this process, NEMA|GFX Library handles text display and alignment using special functions.

<span id="page-18-2"></span>Figure 4-4: Vector and Bitmap Fonts

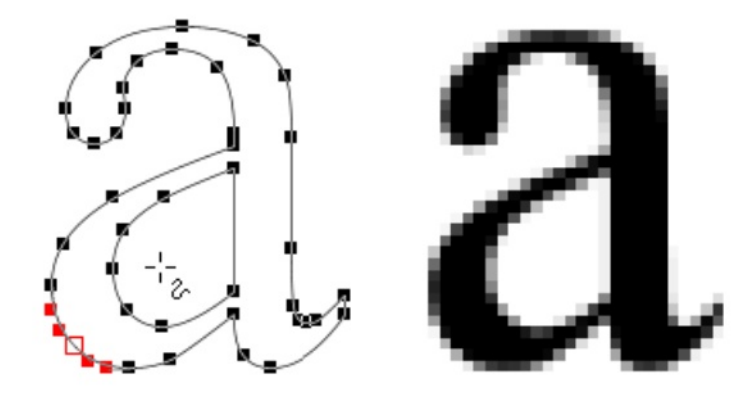

This first step is to convert a TrueType font to Bitmap font offline by [NemaGFX\\_Fon](https://ambiqmicro.atlassian.net/wiki/spaces/Falcon/pages/edit/665584138?draftId=665551412&draftShareId=21b167cf-090c-443e-be8e-0d7804eed556&)[tUtil](https://ambiqmicro.atlassian.net/wiki/spaces/Falcon/pages/edit/665584138?draftId=665551412&draftShareId=21b167cf-090c-443e-be8e-0d7804eed556&) tool.

The **nema\_bind\_font** is to bind the data structure of a typeface and nema\_draw\_ text is to draw the text.

#### <span id="page-18-1"></span>**4.7 Display Initialization and Timing APIs**

- **nemadc\_init** initializes the NEMA|dc and retrieves its configuration by getting access to its register file.
- **nemadc\_set\_bgcolor** sets the background color once the DC is initialized.
- **nemadc\_timing** set different timing parameters include setting display resolution and blanking the front and back porch.

Note: The DSI interface must be initialized if using MIPI DSI mode.

- **am hal dsi init** initializes the DSI interface.
- **am\_hal\_dsi\_para\_config** configures the DSI interface. We recommend 1 lane, 16-bit DBI bus and 240MHz mode (ui8LanesNum = 1, ui8DbiWidth = 16, ui32- FreqTrim  $= 10$ ).

#### <span id="page-19-0"></span>**4.8 Display Video Layers APIs**

NEMA|dc400 supports up to four layers. These layers can be scaled, clipped, positioned, and composed on the final display. They are completely independent to each other, therefore must be set separately.

- **nemadc\_layer\_enable** and **nemadc\_layer\_disable** enable and disable layers at runtime.
- **nemadc\_set\_layer** sets a layer's information such as resolution, stride, format.
- **nemadc\_set\_layer\_addr** sets its physical address.
- Besides the above, NEMA|dc implements a programmable global and per-layer Gamma Look Up Table (LUT) for gamma correction. Gamma LUT consists of a 3x256x8 memory array that holds the RGB values for each of the 256 colors in the palette. In order to program it, NEMA|DC-API implements getter and setter calls for both the global and the per layer Gamma LUT.

#### <span id="page-19-1"></span>**4.9 Display Refreshing APIs**

The **nemadc\_send\_frame\_single()** sends the frame to the display panel. If you're using DSI interface, use **dsi\_send\_frame\_single(NEMADC\_OUTP\_OFF)** instead.

The **nemadc\_wait\_vsync** waits for Vertical Synchronization (VSync) which means the DC is done with the frame refresh. While the DC is busy scanning the current frame from memory, front frame should never be altered. Any modifications to the layer information or address should be done after VSync.

### <span id="page-19-2"></span>**4.10 DSI ULPS APIs**

Two pairs of APIs for DSI ultra-low power state (ULPS) mode are provided:

- **am\_hal\_dsi\_ulps\_entry**/**am\_hal\_dsi\_ulps\_exit** enter/exit ULPS mode.
- **am\_hal\_dsi\_napping**/**am\_hal\_dsi\_wakeup** enter/exit ULPS and power off/on the DSI hardware to save more power.

For function details, refer to the Apollo4 SoC Family Programmer's Guide Doc Part: PG-A4-6p0.

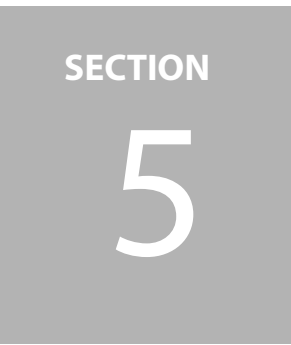

# <span id="page-20-0"></span>5 **Graphics Examples**

See Read Me file in the latest AmbiqSuite SDK for more information.

**SECTION**

# <span id="page-21-0"></span>6 **Additional Software Tools**

#### <span id="page-21-1"></span>**6.1 NEMA|GUI-Builder**

NEMA|GUI-Builder is a Rapid GUI Design Toolkit that allows drag-and-drop creation of advanced GUI. It is a simple and flexible tool for rapid graphical user interfaces development.

<span id="page-21-2"></span>Figure 6-1: NEMA|GUI-Builder

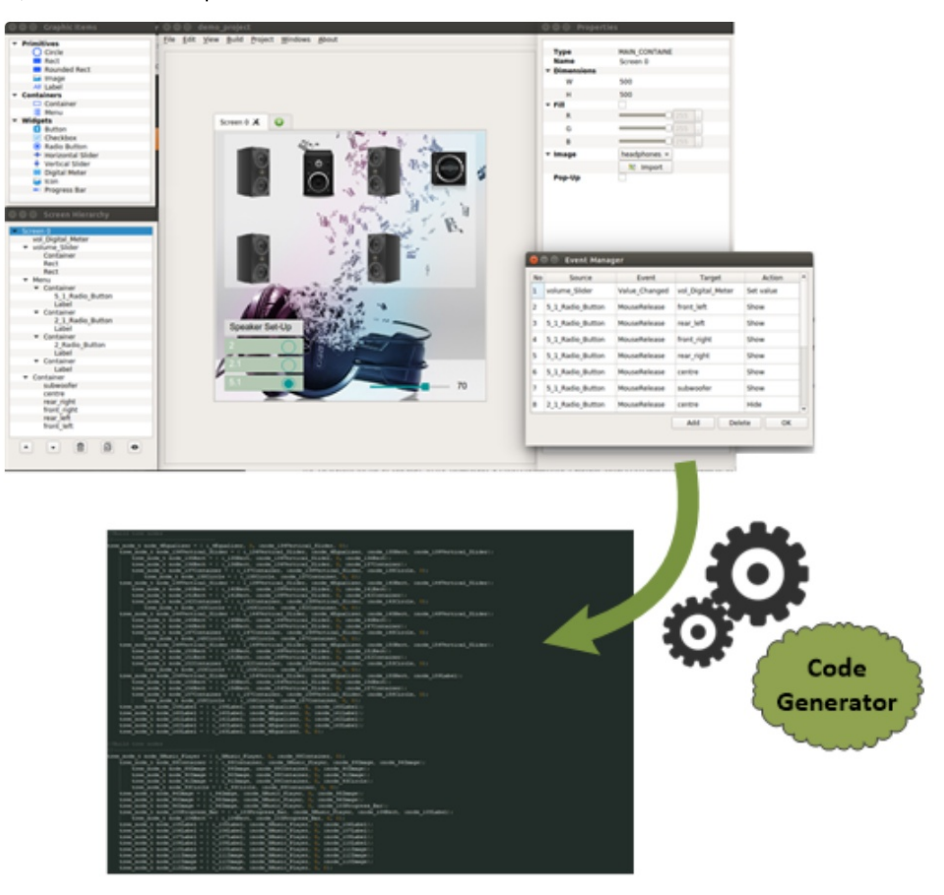

### <span id="page-22-1"></span><span id="page-22-0"></span>**6.2 NEMA|PIX-Presso**

Figure 6-2: NEMA|PIX-Presso

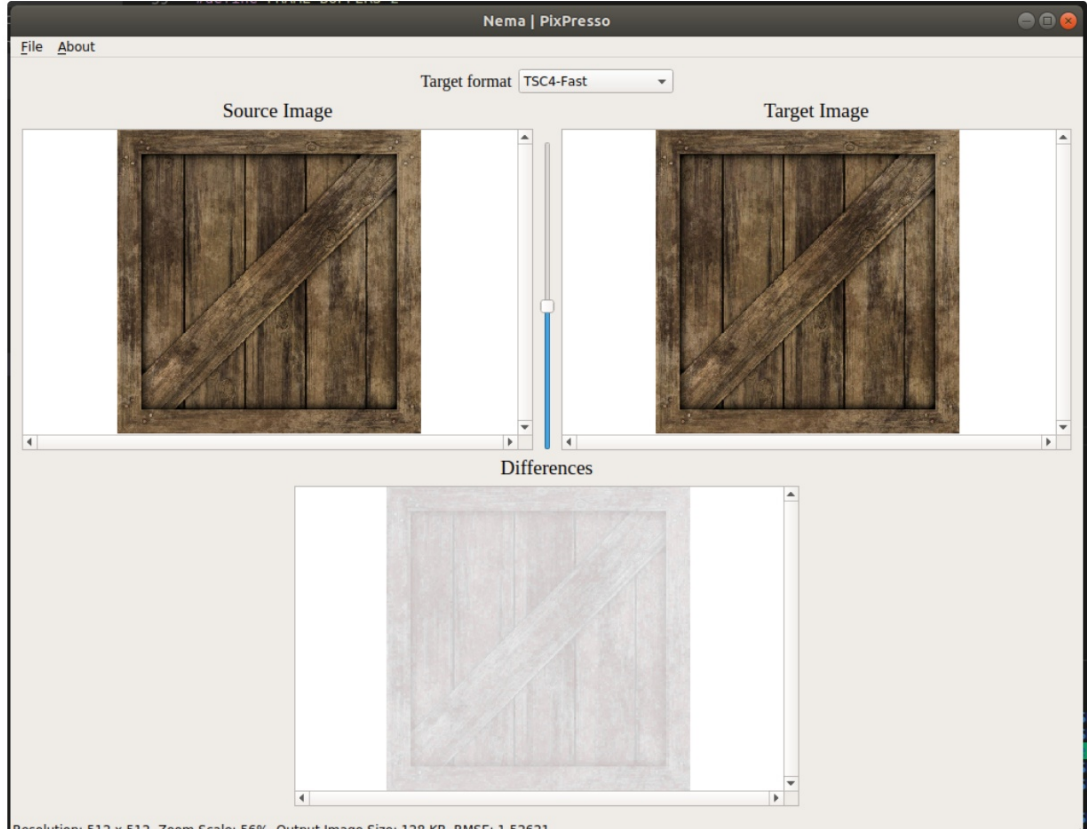

Resolution: 512 x 512, Zoom Scale: 56%, Output Image Size: 128 KB, RMSE: 1.52621

NEMA|PIX-Presso is a utility for converting images to formats suitable for low power embedded devices. The purpose of the Converter is to act as an easy to use companion for graphics developers in order to adapt images to applications requirements.

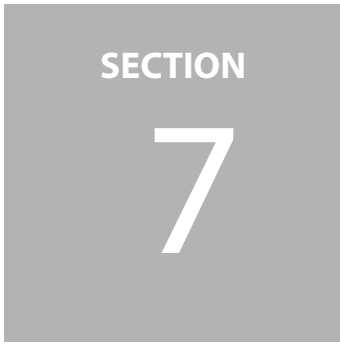

# <span id="page-23-0"></span>7 **Graphics Troubleshooting**

Refer to NEMA|GFX Debug Application Note v1.0.

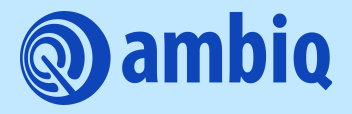

© 2021 Ambiq Micro, Inc. All rights reserved. 6500 River Place Boulevard, Building 7, Suite 200, Austin, TX 78730 www.ambiq.com

sales@ambiq.com +1 (512) 879-2850

A-SOCAP4-GGNA02EN v1.0 September 2021